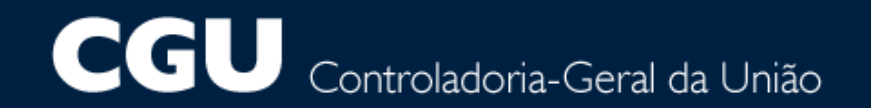

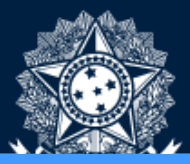

# Gestão de Processos e <u>Riscos no e-AUD</u>

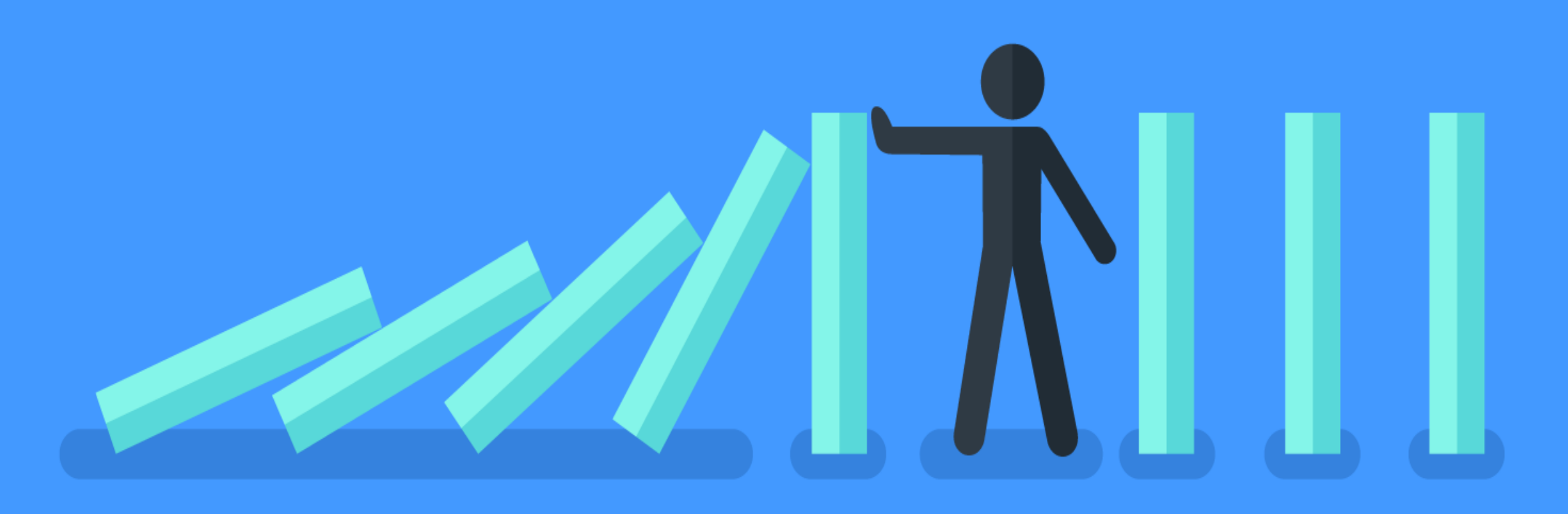

# Tópicos mais importantes

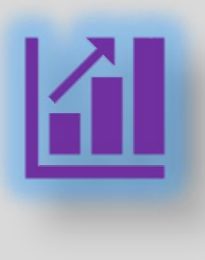

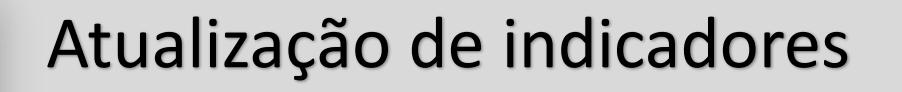

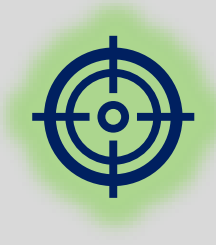

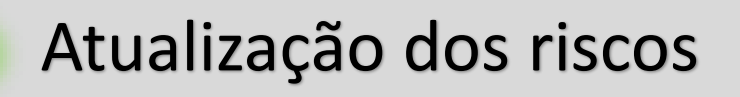

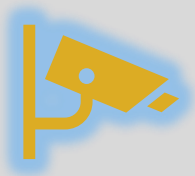

#### Monitoramento dos riscos

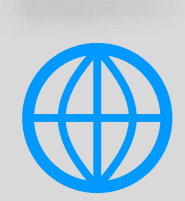

Visão geral do novo projeto no e-AUD (siga a ordem dos slides) <sup>3</sup>

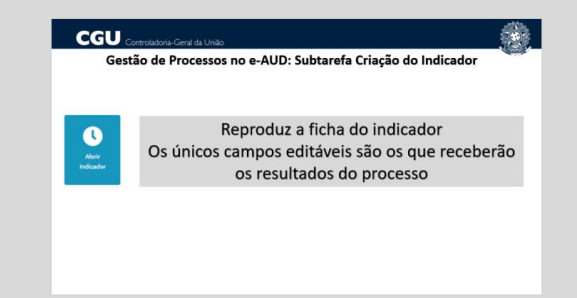

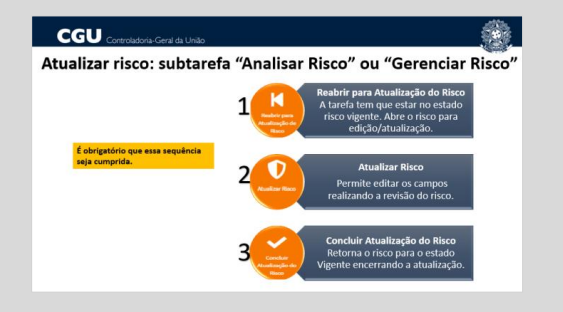

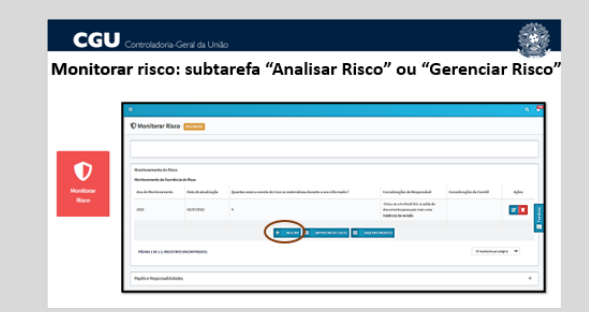

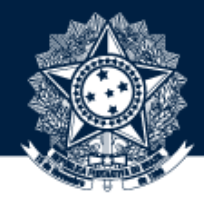

### **Gestão de processo e riscos no e-AUD**

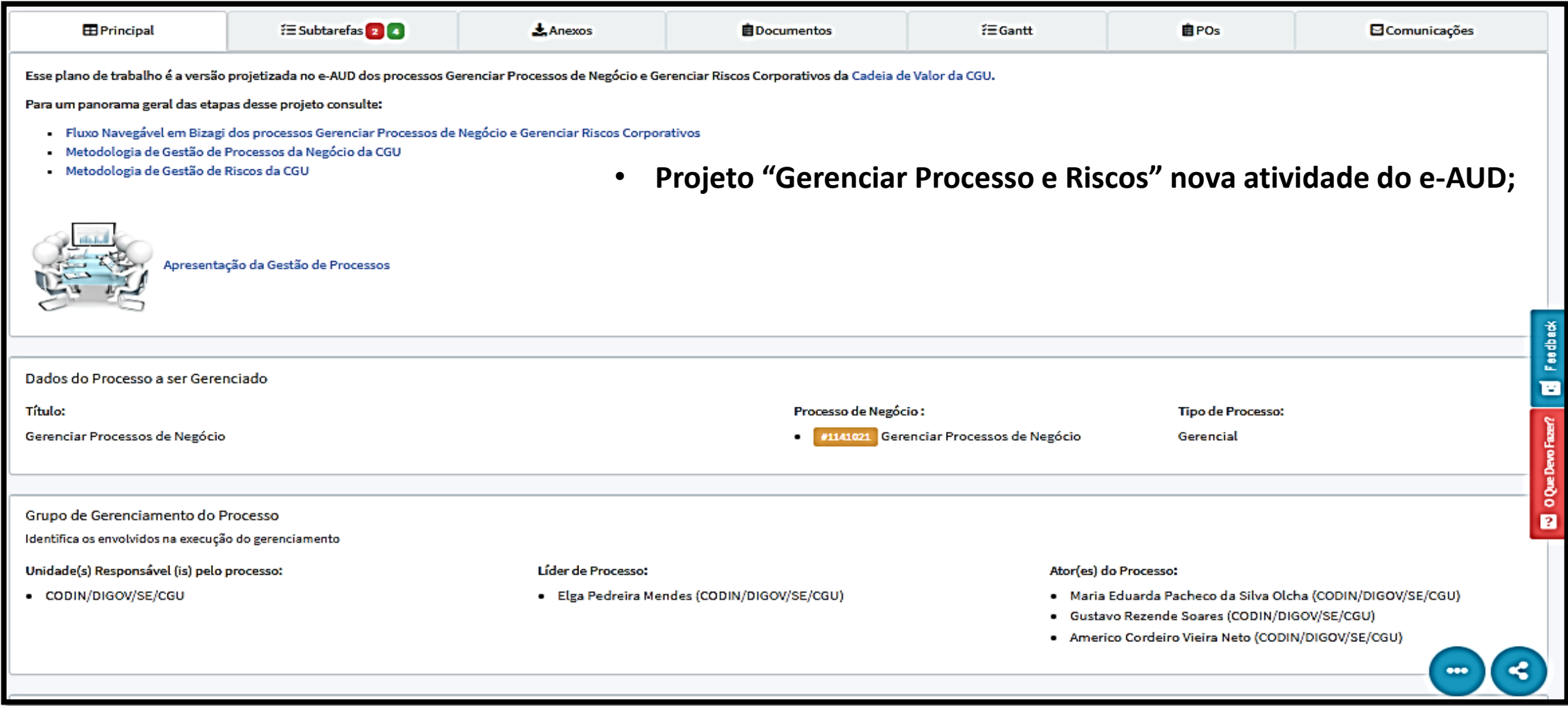

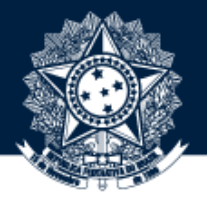

## **Gestão de processo e riscos no e-AUD: Projeto Principal Gerenciar processo e riscos**

Observem atentamente quem são os servidores que devem continuar com acesso ao projeto e as subtarefas. Para realizar a atualização utilize as interações abaixo:

Torna possível a atualização dos campos do grupo do GGP: Unidade Torna a tarefa editável **Atualizar GGP** Reabrir responsável pelo Processo, Líder de Planejamento Processo e Atores do Processo

Concluir Planejamento

Coloca a tarefa no estado planejamento concluído.

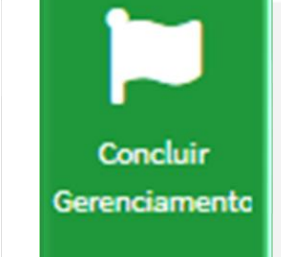

Utilize essa interação caso não seja mais necessário nenhuma atualização em todo o projeto, inclusive nas subtarefas.

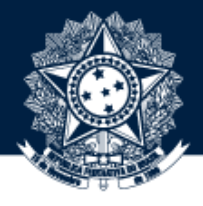

#### **Cada aba da planilha de Gerenciamento de Processos e Riscos "SGP" é uma subtarefa do projeto principal Gerenciar Processo e Riscos**

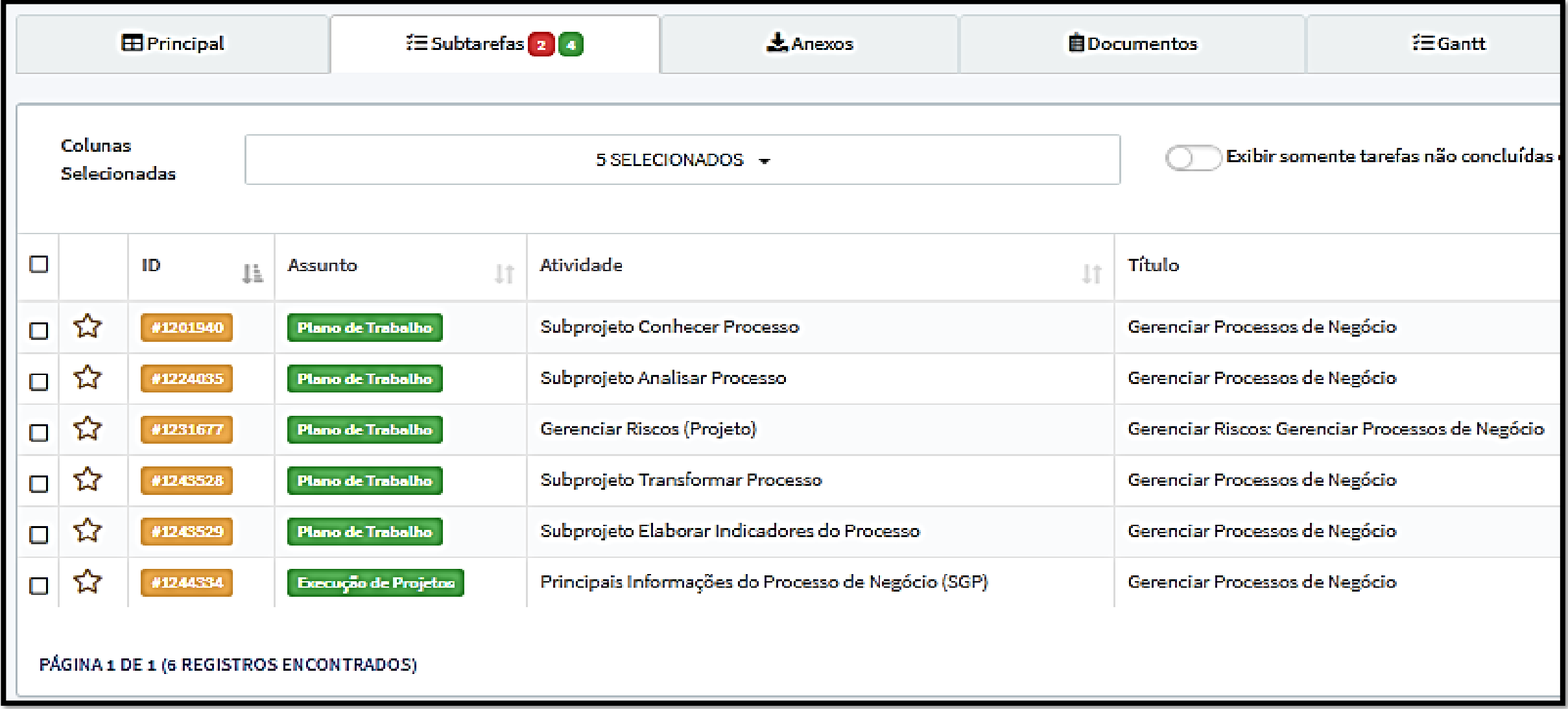

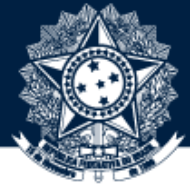

### **Gestão de processo e riscos no e-AUD: subtarefas Conhecer Processo, Analisar Processo, Gerenciar Riscos, Transformar Processo e Gerenciar Desempenho**

- Cada subtarefa possui uma interação "Concluir" que deve ser acionada para que o status do projeto da tarefa principal seja atualizado quanto à etapa em que o projeto de gerenciamento de processo e riscos se encontra.
- **Além disso, a interação "Concluir" é que torna possível o compartilhamento de informações entre as diferentes** subtarefas, com o envio desses dados ao projeto principal que os insere na próxima subtarefa no momento da sua **criação.**

Ex: A interação "Analisar Processo" no projeto principal só deve ser acionada se o status da subtarefa Conhecer **Processo, que a antecede, estiver com o status "Conhecimento do Processo Concluído", indicando que a interação "Concluir" foi acionada.**

**Portanto a cada finalização de subprojeto/subtarefa é mandatório a utilização da interação "Concluir" da subtarefa.**

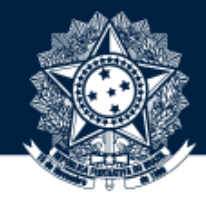

#### **Cada risco do processo é uma subtarefa da subtarefa "Gerenciar riscos"**

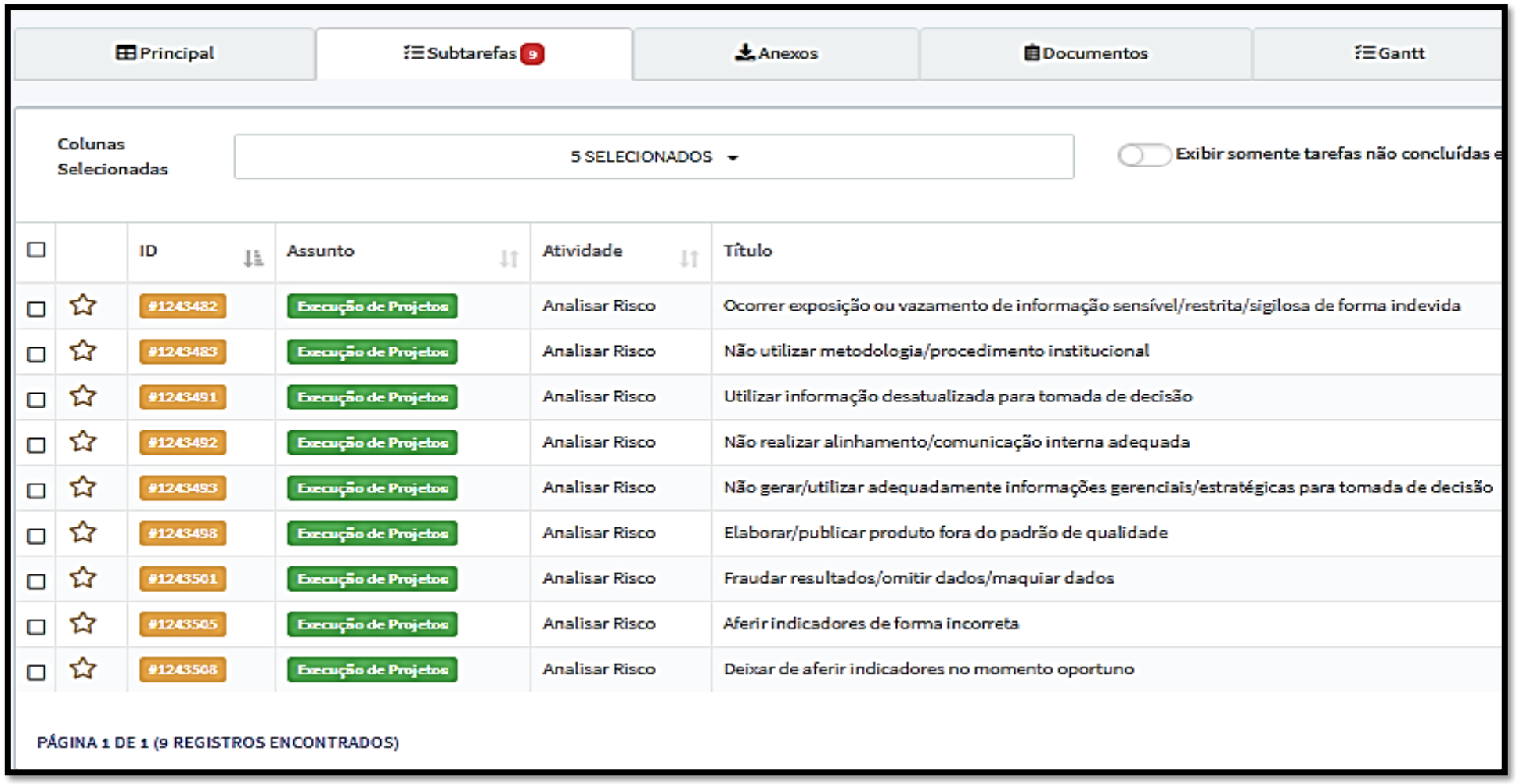

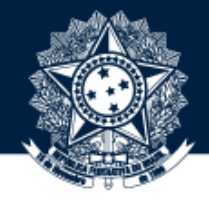

#### **Cada indicador do processo é uma subtarefa da subtarefa "Elaborar indicadores do Processo "**

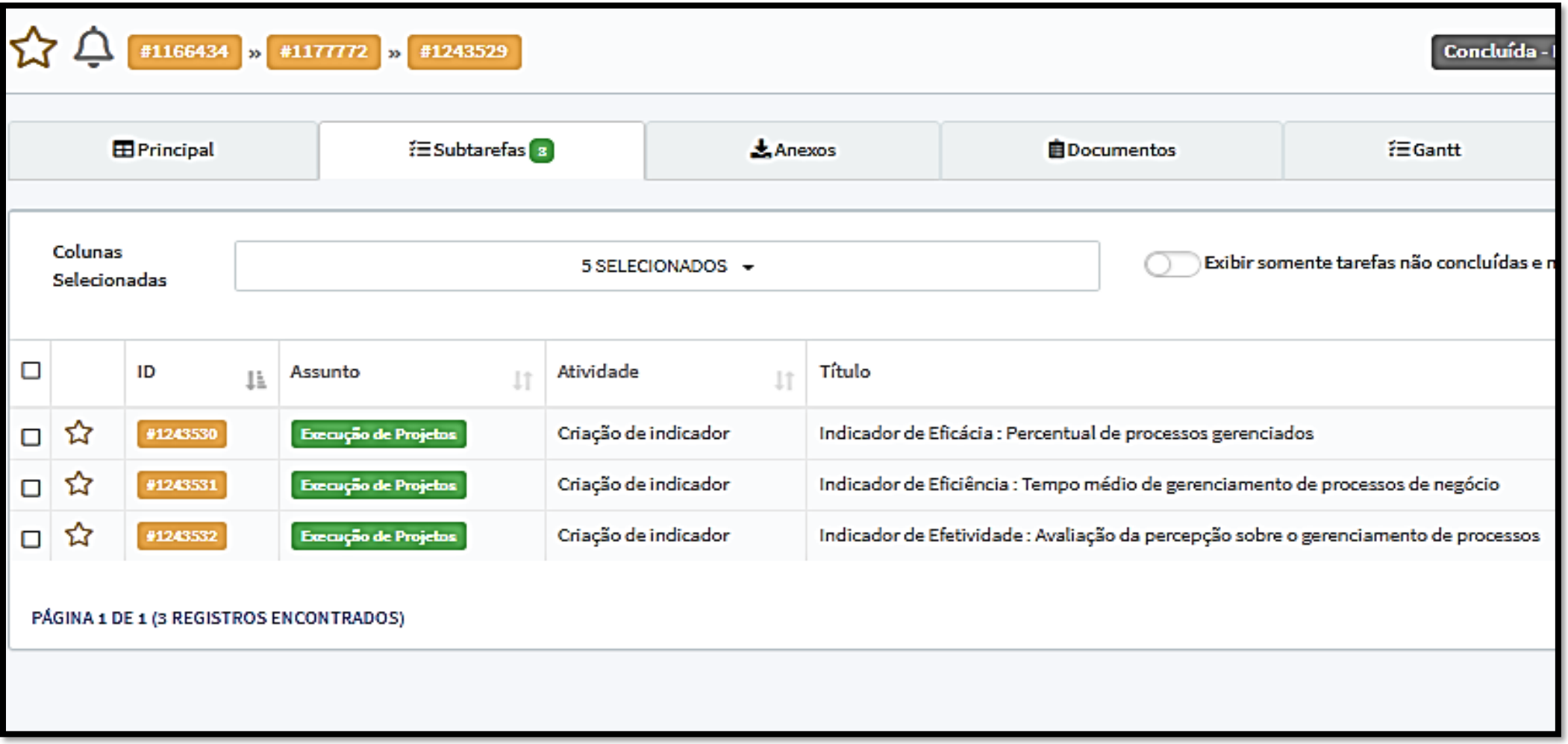

Reabrir

Conhecer

Processo

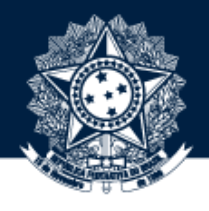

## **Gestão de Processos no e-AUD: Subtarefa Conhecer Processo**

- **Reúne as principais informações do processo: Objetivos do processo, normativos, clientes, competências, atores do processo, unidades envolvidas na execução do processo, entre outros;**
- **Deve ser atualizada periodicamente pelos responsáveis pelo processo.**

**Torna os campos da subtarefa Editáveis levandoa para o estado "Processo em Conhecimento" Utilize essa interação quando a subtarefa estiver no estado "Conhecimento do processo concluído".**

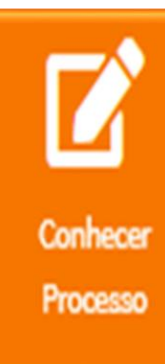

**Permite a edição dos campos da subtarefa "Conhecer Processo". Só não esqueça de salvar as alterações.**

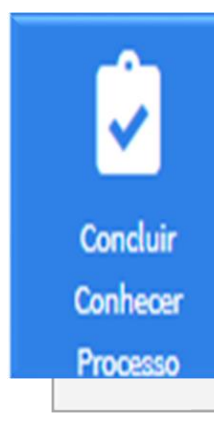

**Após finalizar a atualização dos campos desejados, conclua a tarefa levando-a para o estado "Conhecimento do processo concluído".**

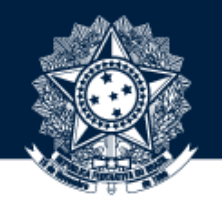

## **Gestão de Processos no e-AUD: Subtarefa Analisar Processo**

- **Contém os registros da última análise de desempenho do processo, seus problemas e o plano de ação com as melhorias de processo;**
- **Pode ser reutilizada quando o responsável pelo processo assim desejar ou por recomendação do Comitê Gerencial de Processos, Riscos e Projetos ou Comitê de Governança.**

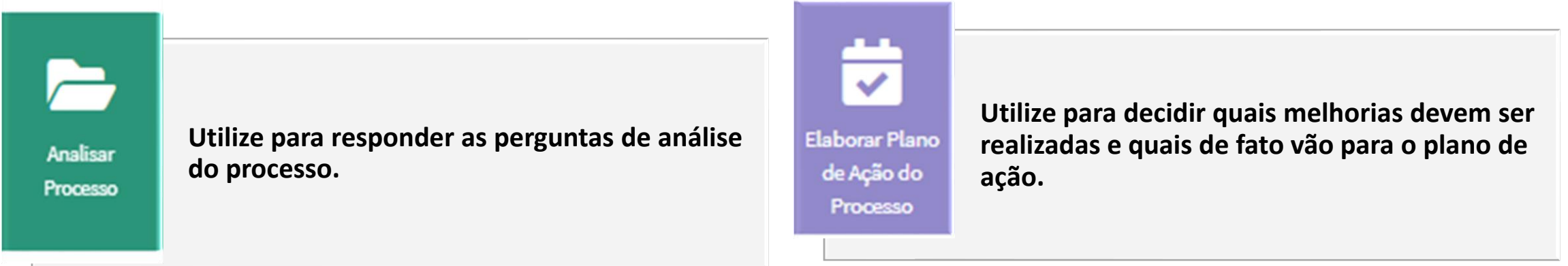

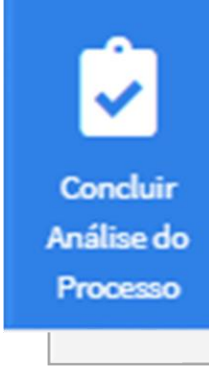

**Utilize para encerrar a análise do processo o estado da tarefa será: "Análise do processo concluída".**

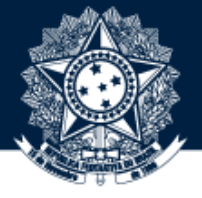

## **Gestão de Processos no e-AUD: Subtarefa Transformar Processo**

- **Guarda a versão mais recente do fluxo do processo(manual Bizagi);**
- **Um novo arquivo deve ser subido para essa tarefa do e-AUD sempre que houver mudanças significativas no fluxo do processo e o responsável pelo processo considerar oportuna a atualização com as mudanças;**
- **Em caso de necessidade o Escritório de Processos deverá ser comunicado e poderá prestar o devido apoio.**

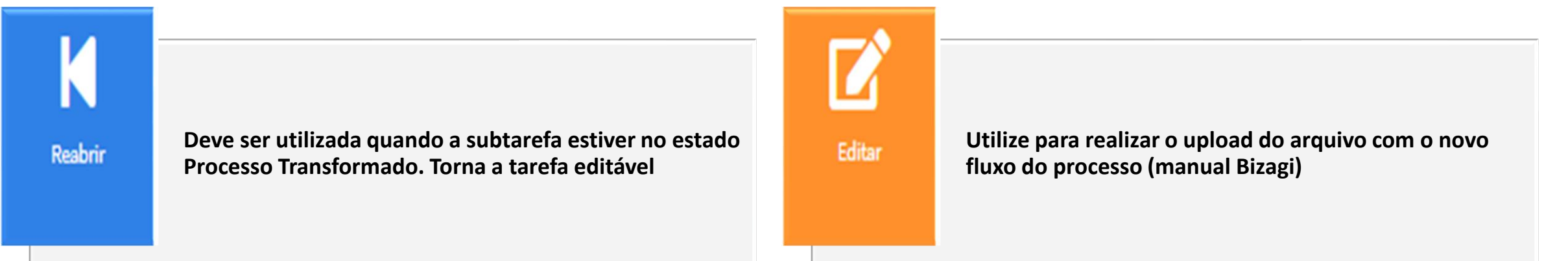

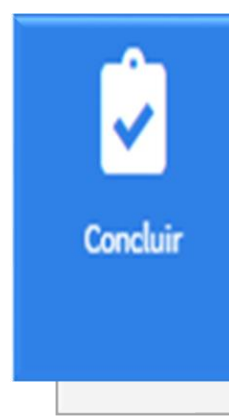

**Após o upload do arquivo conclua a tarefa levando-a para o estado Processo Transformado.** 

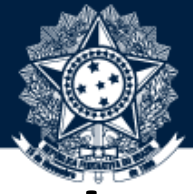

## **Gestão de Processos no e-AUD: Subprojeto Elaborar Indicadores do Processo**

- **Subtarefas Elaborar Indicadores do Processo :**
	- **Consolidam os indicadores do processo;**
	- **Possui a interação para criação de novos indicadores para o processo;**
	- **Deve ser revisitada para criar novo indicador para o processo, quando assim for considerado conveniente.**

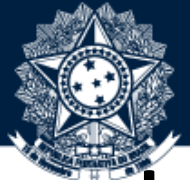

### **Gestão de Processos no e-AUD: Subprojeto Elaborar Indicadores do Processo**

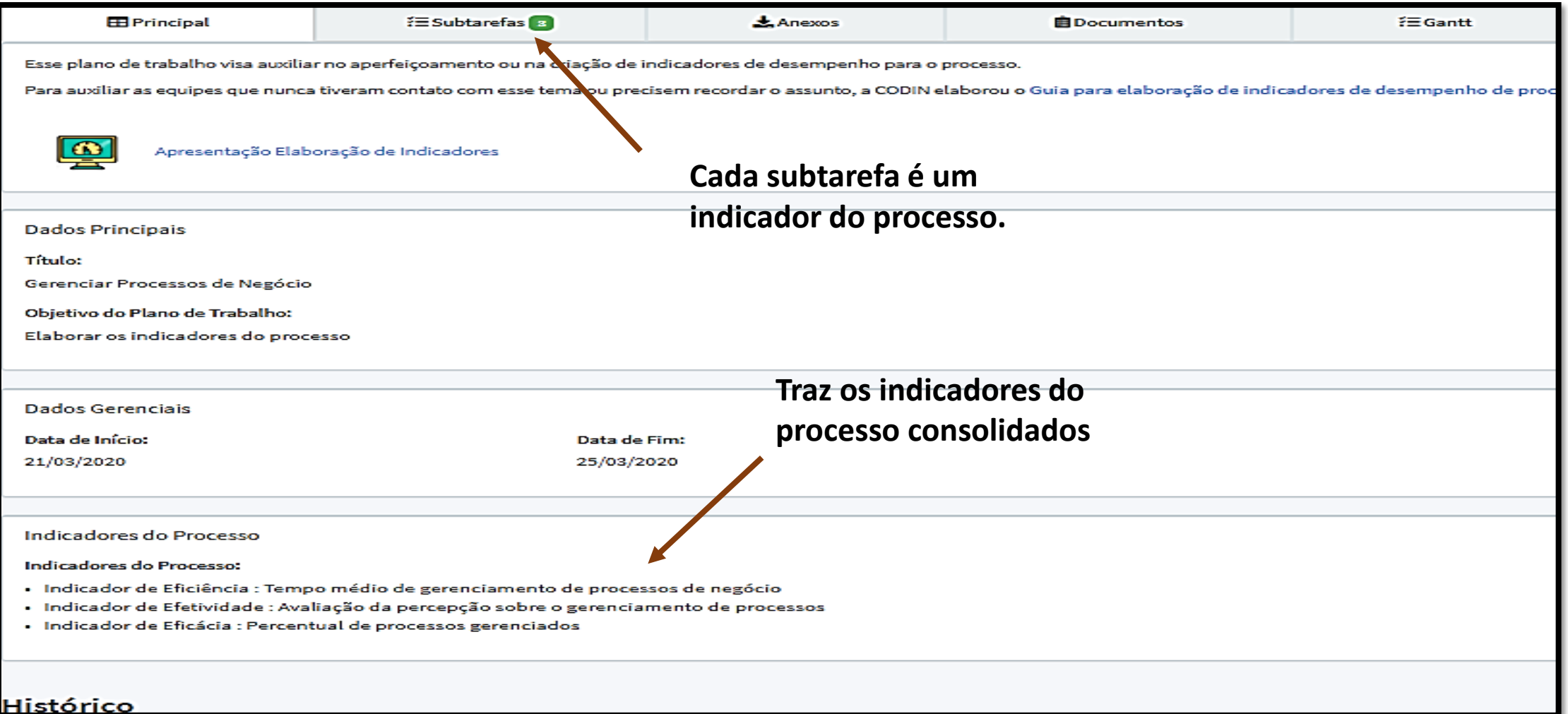

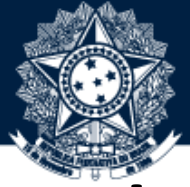

## **Gestão de Processos no e-AUD: Subprojeto Elaborar Indicadores do Processo**

Utilize quando a tarefa estiver no estado "Indicadores Elaborados". Essa interação cria um novo indicador para Criar indicador Reabrir A interação habilita a interação "criar processo (subtarefa "**Criação de Indicador"**). indicador" para criação de uma nova ficha de indicador (subtarefa "**Criação de Indicador"**).

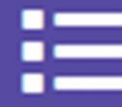

Consolidar **Indicadores**  Caso um novo indicador tenha sido criado utilize essa interação para consolidar todos os indicadores na tarefa principal.

**Concluir** 

Encerrando as atividades com indicadores, não esqueça de Concluir o subprojeto **"Elaborar Indicadores do Processo" .** 

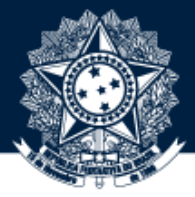

### **Gestão de Processos no e-AUD: Subtarefa Criação do Indicador**

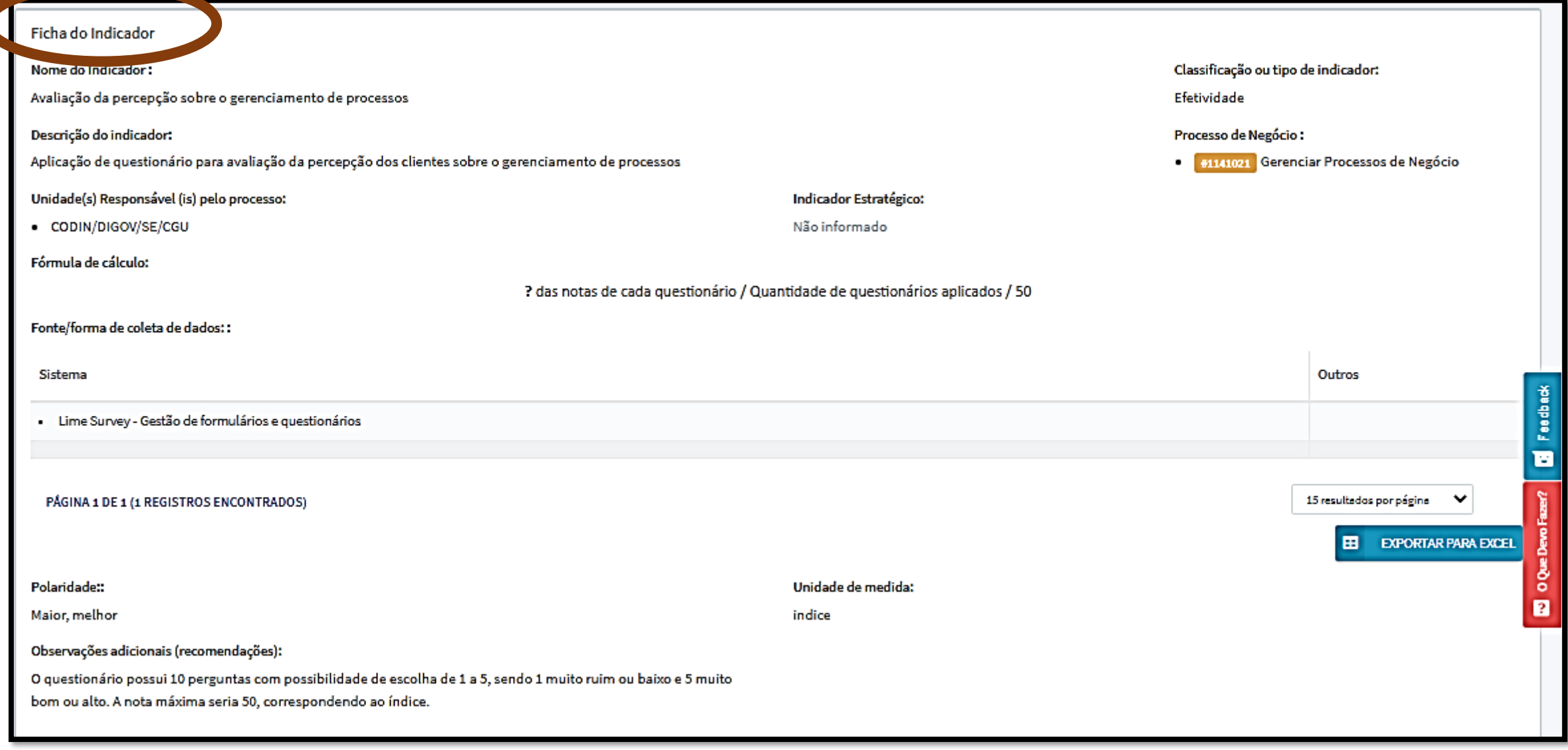

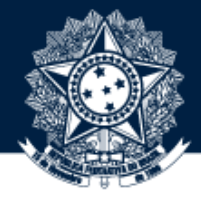

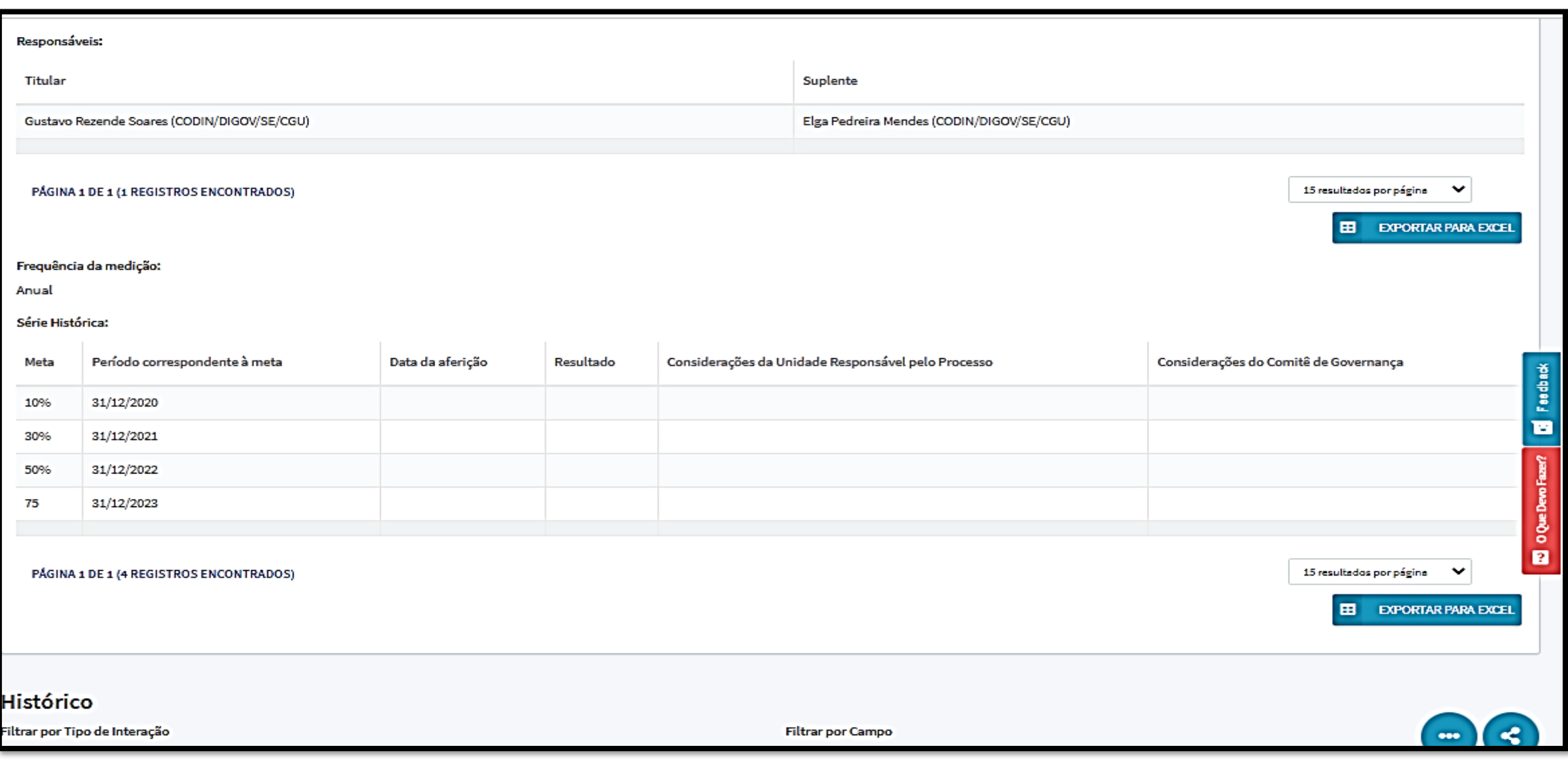

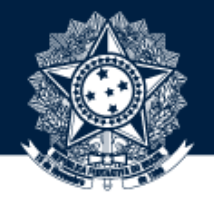

• **Cada subtarefa "criação do indicador" é uma ficha de um indicador com os campos: Nome do indicador, descrição, tipo, responsáveis pela aferição, fórmula de cálculo e série histórica (metas e resultados).**

- **Deve ser acessada para:**
- **a) solicitar a inativação do indicador;**
- **b) Lançar o resultado dos processos e análise sucinta, mas fundamentada da comparação da meta estabelecida com o resultado alcançado.**

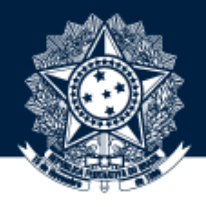

### **Gestão de Processos no e-AUD: Subtarefa Criação do Indicador**

Deve estar no estado **"indicador em criação".** Edita os campos da "ficha do indicador"

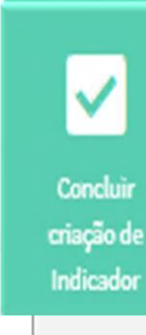

Coloca o indicador no estado "**Indicador Vigente"**, isto é, válido.

Reabrir criação do indicador

Editar

Torna a ficha do indicador editável **("Indicador em Criação")**

Aferir Indicador

Interação para o lançamento dos resultados do processo. Deve estar no estado "**Indicador Vigente".**

Solicitar Cancelamento do Indicador

Interação para solicitar ao Escritório de Processos o cancelamento do indicador

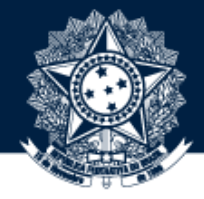

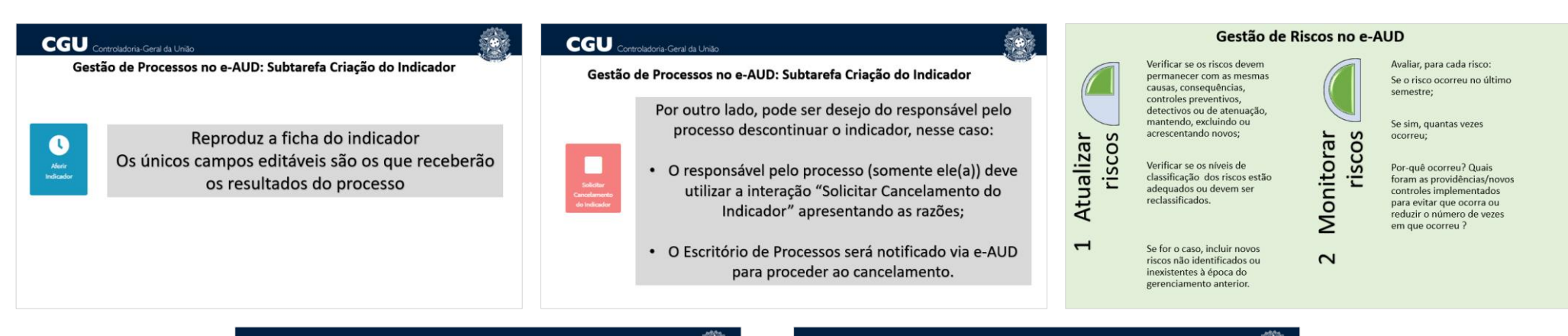

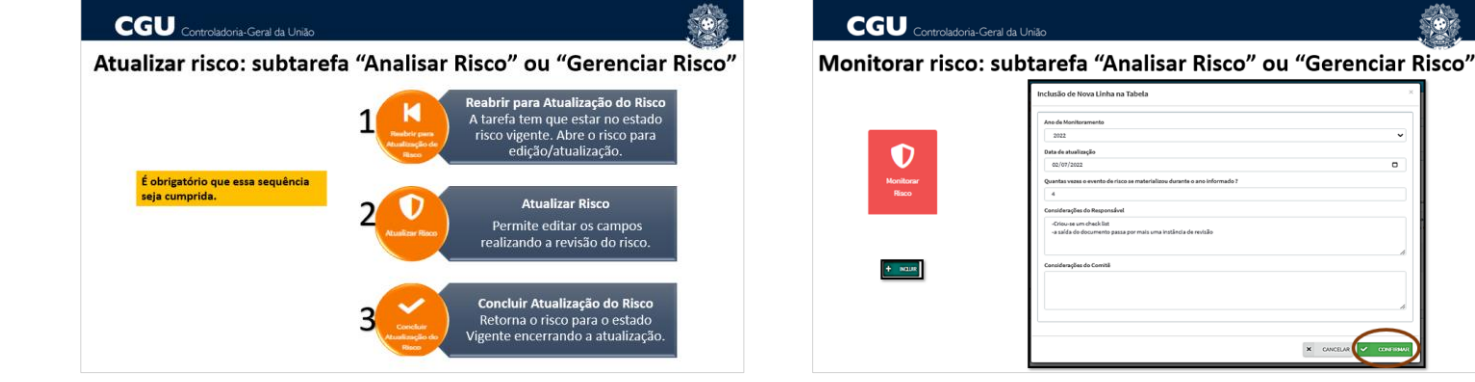

<span id="page-19-0"></span>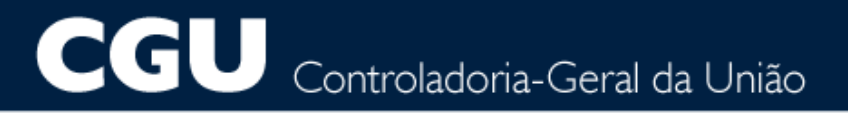

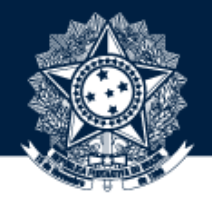

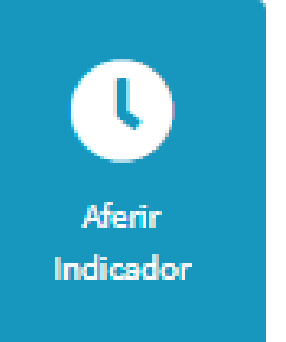

Reproduz a ficha do indicador Os únicos campos editáveis são os que receberão os resultados do processo

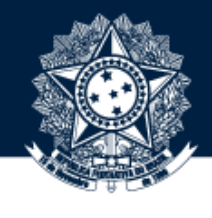

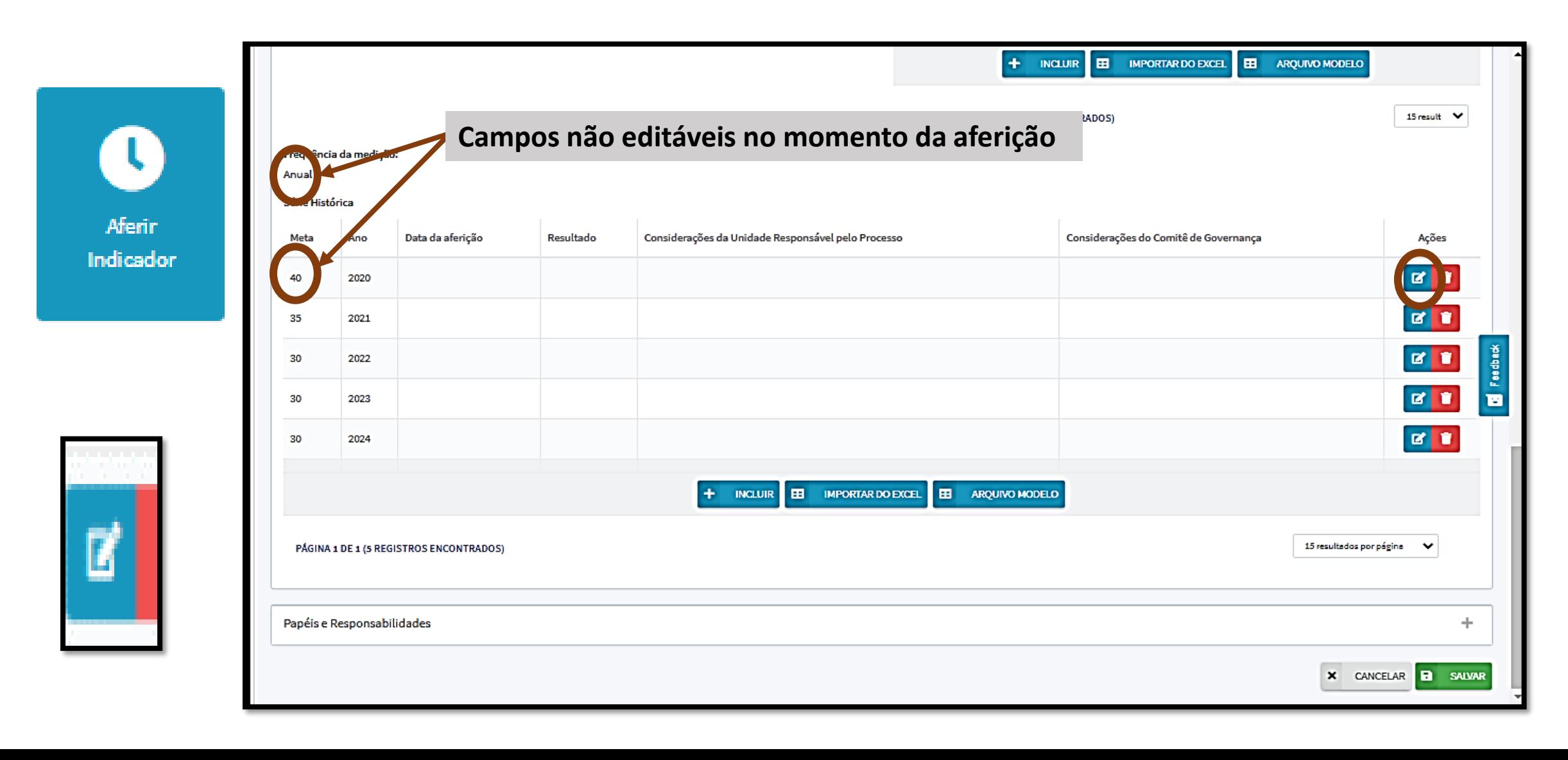

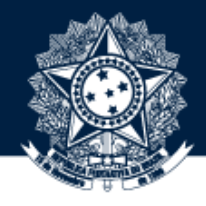

### **Gestão de Processos no e-AUD: Subtarefa Criação do Indicador**

Aferin Indicador

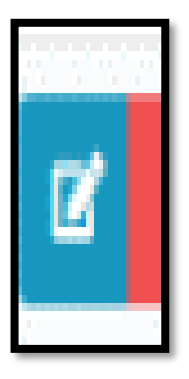

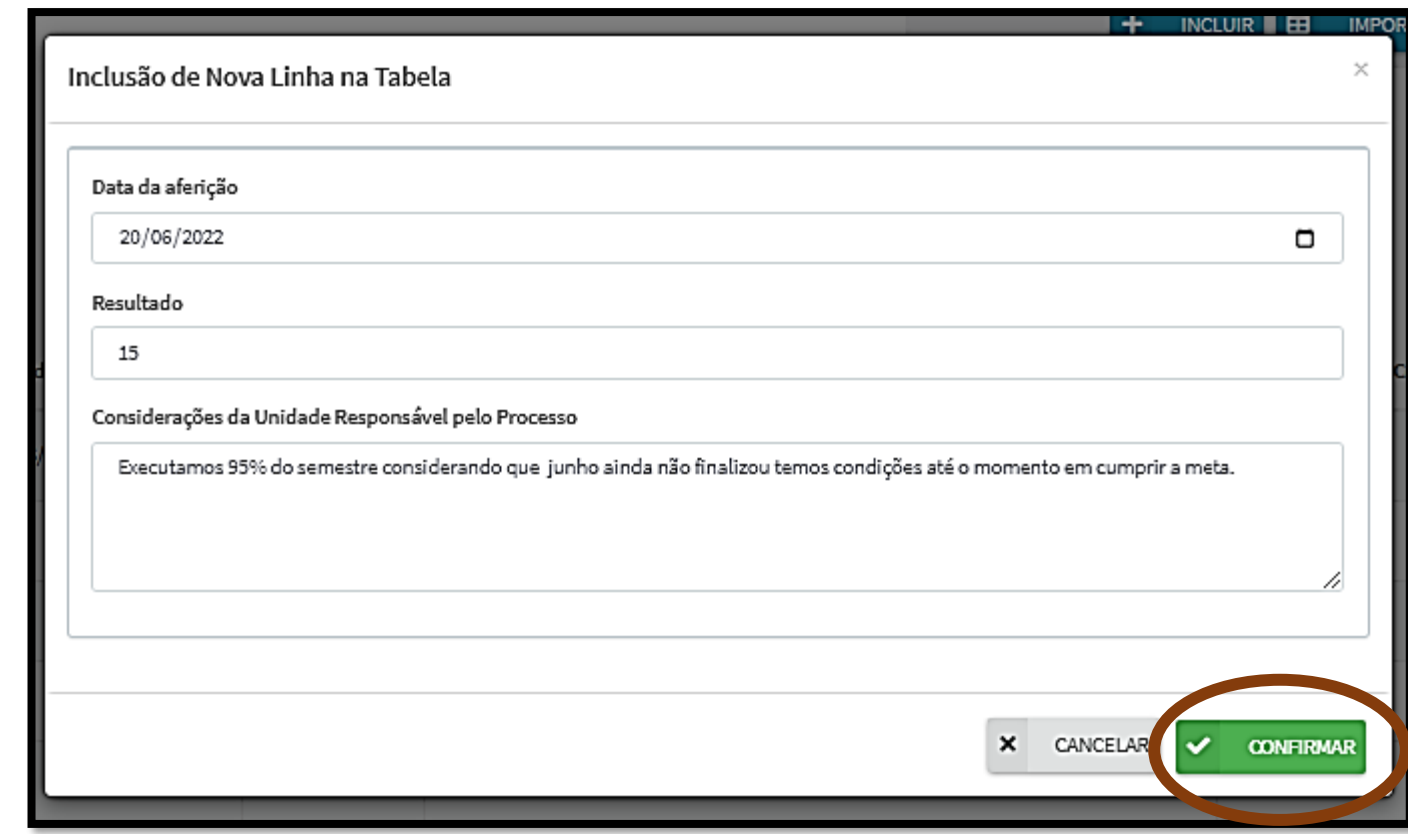

Em caso de necessidade de alteração das metas enviar solicitação ao Escritório de Processos (digov.codin@cgu.gov.br)

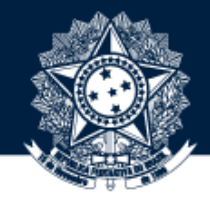

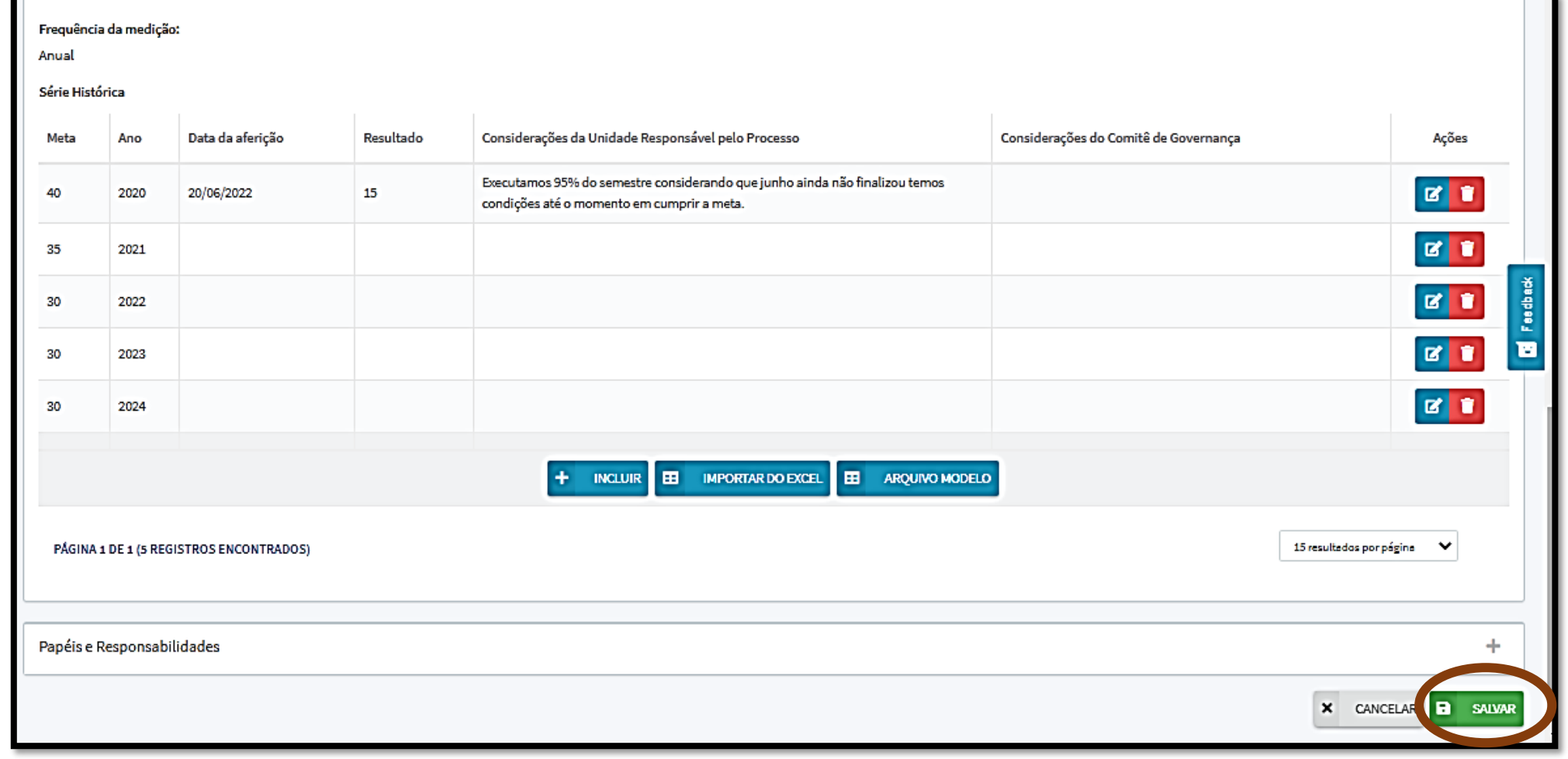

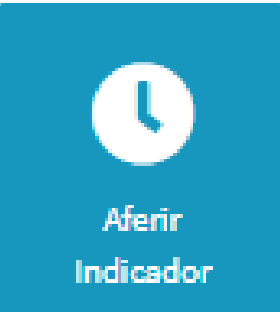

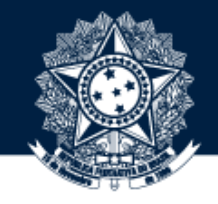

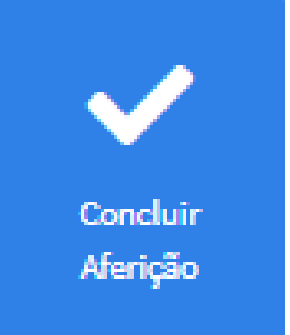

Após salvar os registros do resultado do indicador, utilize a interação "Concluir Aferição" para retornar os indicadores para o status "indicador vigente".

Fica a critério da unidade responsável pelo processo realizar atualizações parciais sobre o resultado do indicador. Nesse caso os registros devem ser cumulativos no ano.

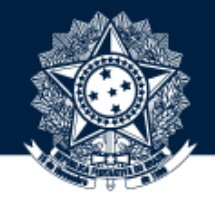

Por outro lado, pode ser desejo do responsável pelo processo descontinuar o indicador, nesse caso:

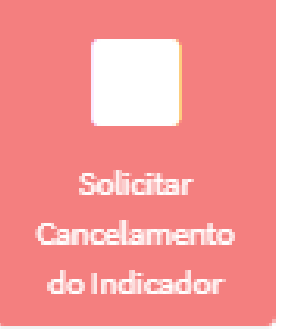

- O responsável pelo processo (somente ele(a)) deve utilizar a interação "Solicitar Cancelamento do Indicador" apresentando as razões;
- O Escritório de Processos será notificado via e-AUD para proceder ao cancelamento.

## **Gestão de Riscos no e-AUD**

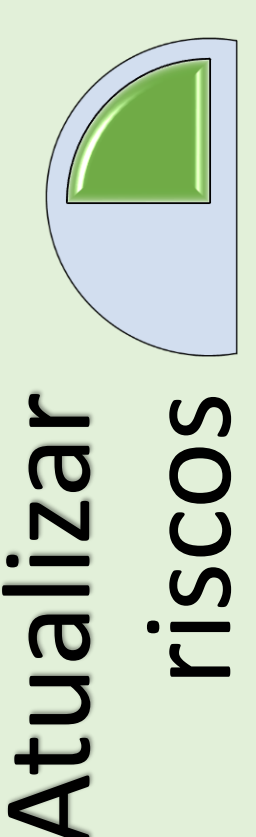

Verificar se os riscos devem permanecer com as mesmas causas, consequências, controles preventivos, detectivos ou de atenuação, mantendo, excluindo ou acrescentando novos;

Verificar se os níveis de classificação dos riscos estão adequados ou devem ser reclassificados.

Se for o caso, incluir novos riscos não identificados ou inexistentes à época do gerenciamento anterior.

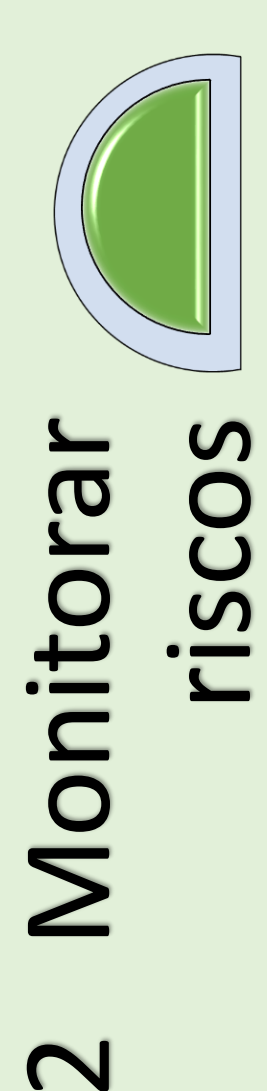

 $\mathbf{\Omega}$ 

Avaliar, para cada risco: Se o risco ocorreu no último semestre;

Se sim, quantas vezes ocorreu;

Por-quê ocorreu? Quais foram as providências/novos controles implementados para evitar que ocorra ou reduzir o número de vezes em que ocorreu ?

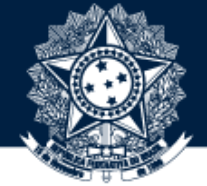

## **Atualizar risco: subtarefa "Analisar Risco" ou "Gerenciar Risco"**

**É obrigatório que essa sequência seja cumprida.**

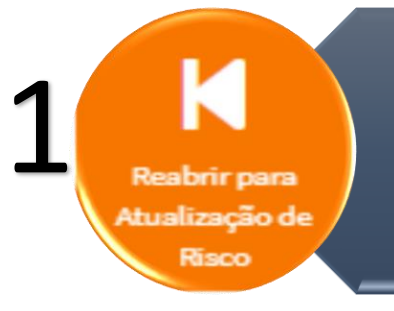

**Atualizar Risco** 

**Reabrir para Atualização do Risco**  A tarefa tem que estar no estado risco vigente. Abre o risco para edição/atualização.

#### **Atualizar Risco**

Permite editar os campos realizando a revisão do risco.

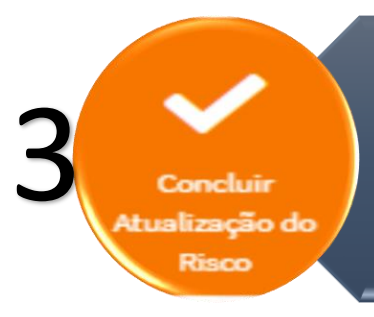

2

**Concluir Atualização do Risco** Retorna o risco para o estado Vigente encerrando a atualização.

Monitorar Risco

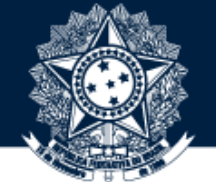

## **Monitorar risco: subtarefa "Analisar Risco" ou "Gerenciar Risco"**

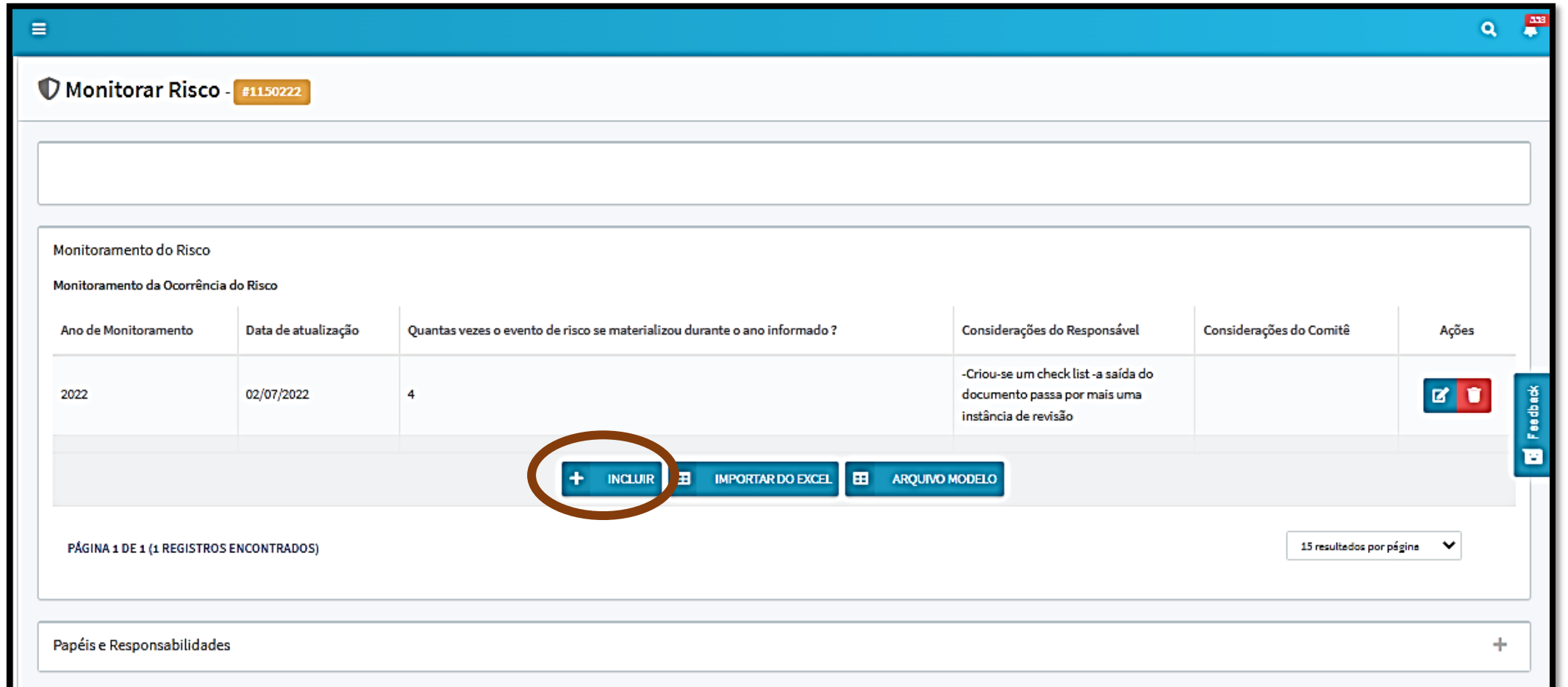

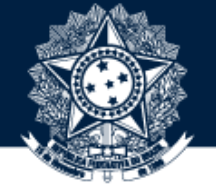

## **Monitorar risco: subtarefa "Analisar Risco" ou "Gerenciar Risco"**

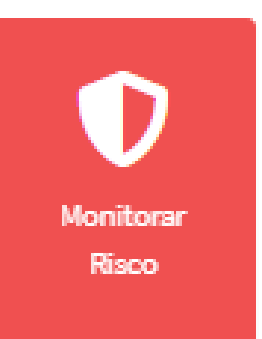

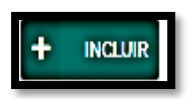

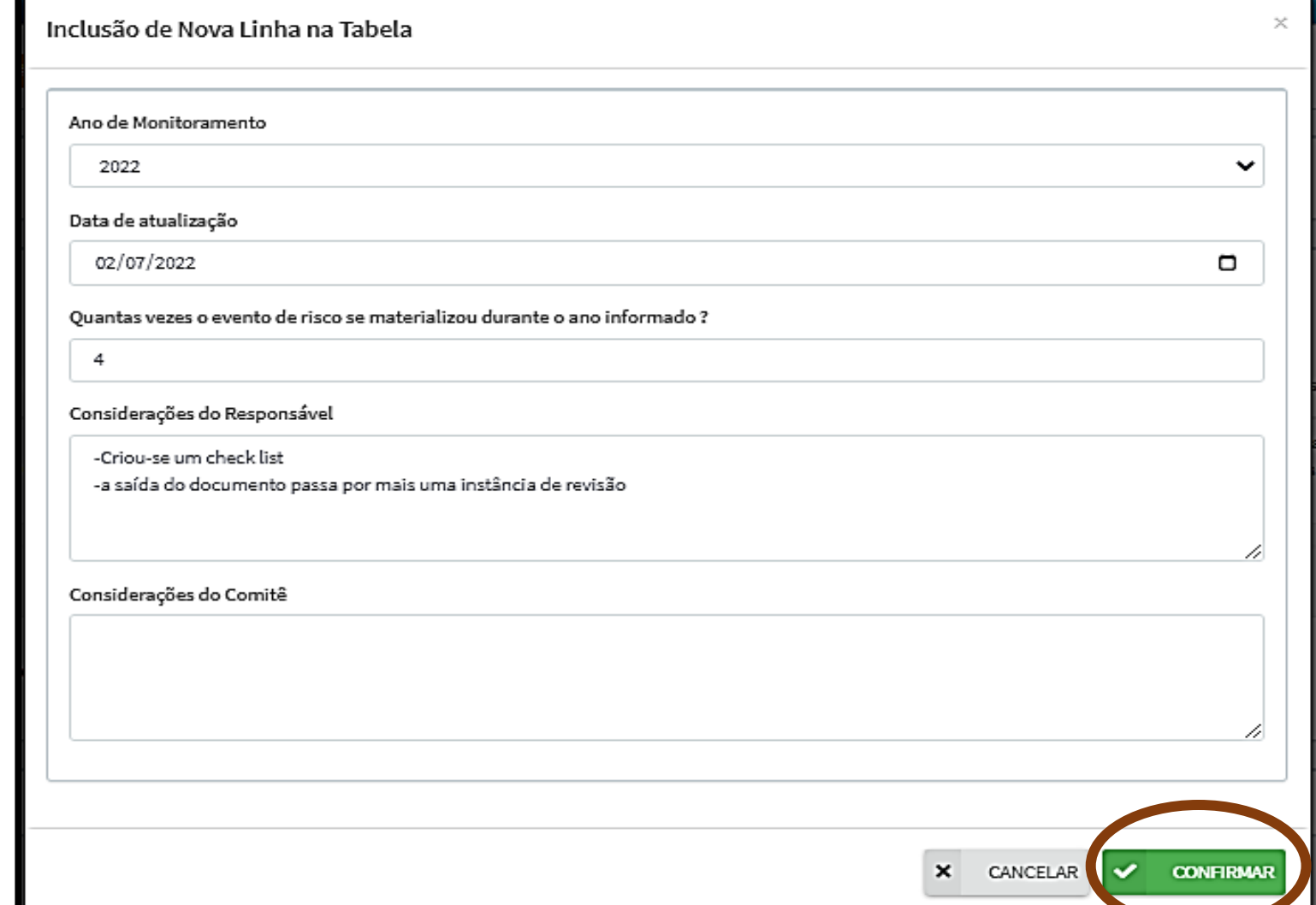

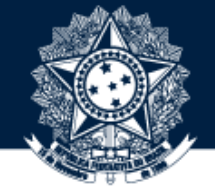

## **Monitorar risco: subtarefa "Analisar Risco" ou "Gerenciar Risco"**

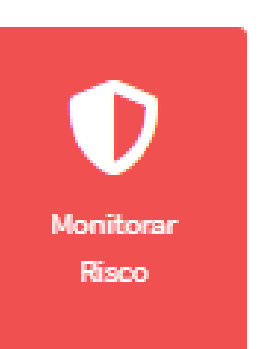

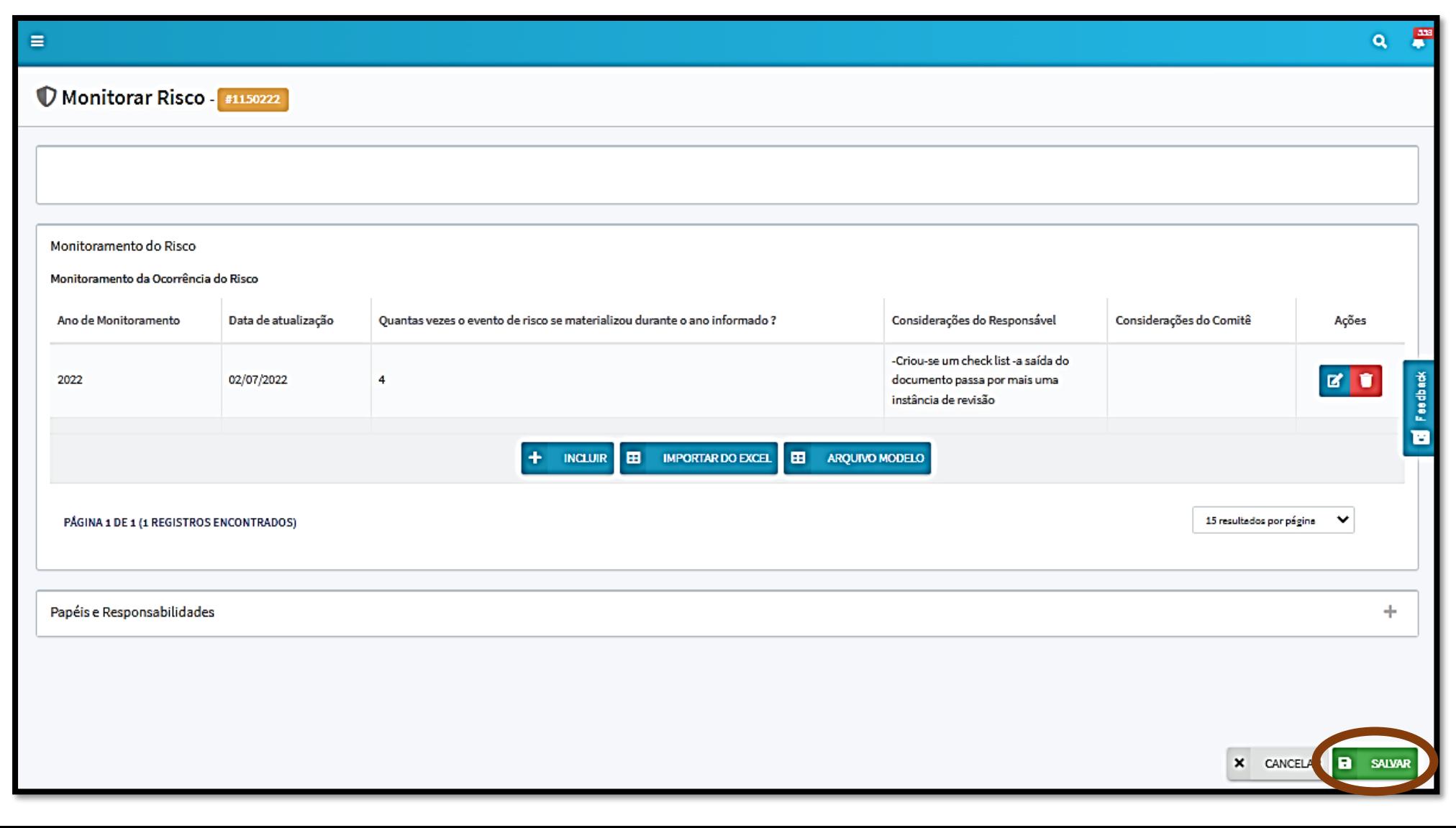

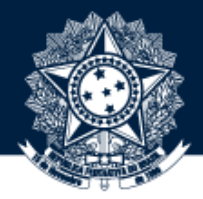

## **Escritório de Processos e Riscos da CGU (CODIN/DIGOV)**

**digov.codin@cgu.gov.br**